# fare sismica APPUNTI

# **Il calcolo delle cerchiature per gli interventi locali**

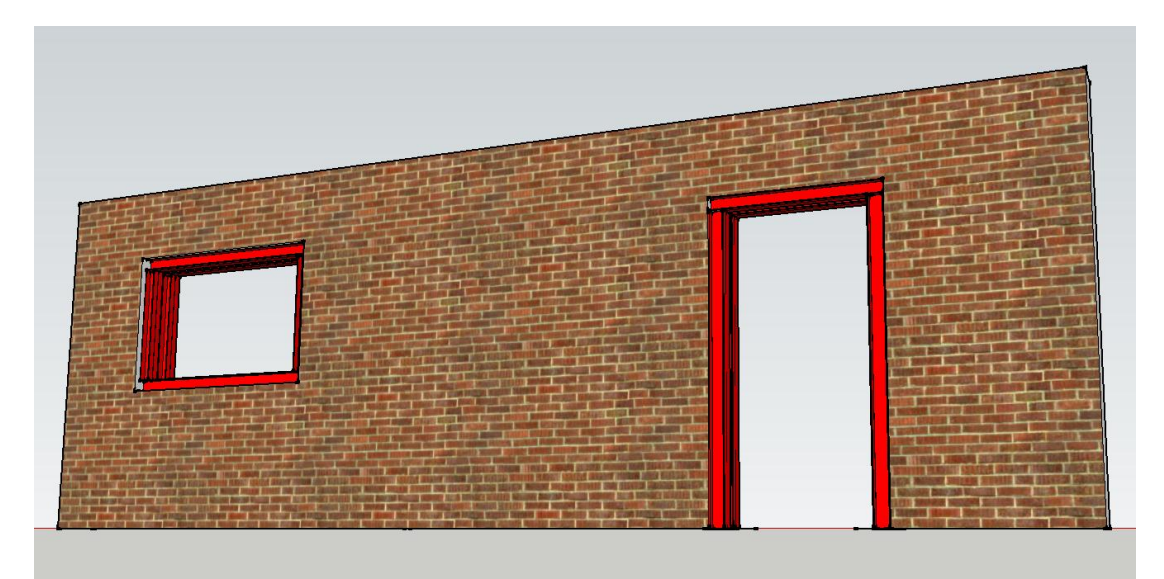

Adriano Castagnone Davide Cerroni

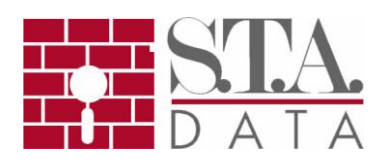

#### **Indice**

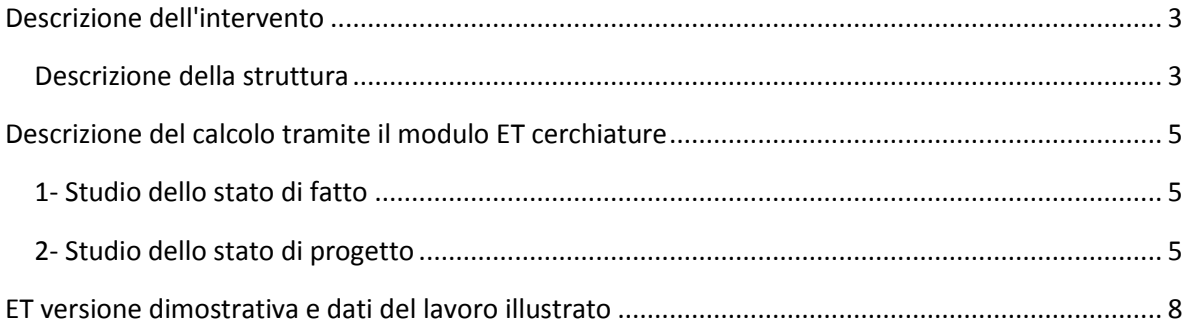

*La presente pubblicazione è tutelata dalla legge sul diritto d'autore e non può essere divulgata senza il permesso scritto degli autori. Gli autori non si assumono alcuna responsabilità circa il contenuto e le formule riportate.*

*S.T.A. DATA srl Corso Raffaello, 12 - 10126 Torino tel. 011 6699345 www.stadata.com*

# <span id="page-2-0"></span>**Descrizione dell'intervento**

L'intervento prevede l'inserimento di due nuove aperture in una parete in muratura portante.

Come previsto dalle Norme Tecniche delle Costruzioni, la verifica dell'edificio sarà limitata alla verifica locale dell'elemento modificato, dimostrando che la sua rigidezza non cambi significativamente e che la sua resistenza e capacità di deformazione, anche in campo plastico, non peggiorino ai fini del comportamento rispetto alle azioni orizzontali (Circ. n. 617 del 2 Febbraio 2009, C8.4.3).

#### <span id="page-2-1"></span>**Descrizione della struttura**

La parete muraria oggetto dell'intervento è realizzata in mattoni pieni e malta di calce e misura complessivamente 7,5 m di lunghezza, di cui 3 m di spessore pari a 40 cm e i restanti 4,5 m di spessore pari a 30 cm. L'altezza di interpiano è costante per l'intera parete e pari a 3,2 m.

Il carico derivante dal solaio e dalla muratura sovrastante è stato valutato pari a 220 kN/m per il tratto di spessore 40 cm, 200 kN/m per quello di spessore 30 cm.

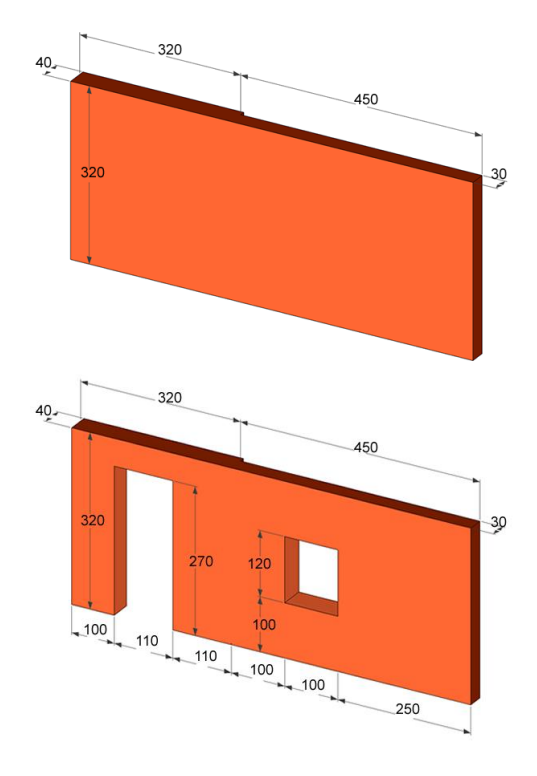

 *Stato di fatto Stato di progetto*

Data l'assenza di prove sui materiali, si ritiene che il livello di conoscenza dell'edificio è LC1, a cui corrisponde il fattore di confidenza FC pari a 1,35. Dalla tabella C8A.2.1 risulta pertanto:

- resistenza media a compressione  $f_m$  = 240 N/cm<sup>2</sup>;

- resistenza media a taglio  $\tau_0$  = 6,0 N/cm<sup>2</sup>;
- modulo elastico normale medio E = 1500 MPa;
- modulo elastico tangenziale medio G = 500 MPa;

Tenuto conto del quadro fessurativo e dell'età dell'edificio si è ritenuto opportuno applicare ai valori di modulo elastico una riduzione pari a 2 in base alle indicazioni delle normative vigenti nel calcolo dei valori di progetto, pertanto i valori di calcolo risultano:

- resistenza a compressione: f<sub>m</sub> / FC = 240 / 1,35 = 177,75 N/cm<sup>2</sup>;
- resistenza a taglio:  $\tau_0$  / FC = 6 / 1,35 = 4,40 N/cm<sup>2</sup>;
- modulo elastico normale: E / FC / 2 = 1500 / 1,35 / 2 = 555 MPa;
- modulo elastico tangenziale: G / FC / 2 =500 / 1,35 / 2 = 185 MPa.

### <span id="page-4-0"></span>**Descrizione del calcolo tramite il modulo ET cerchiature**

#### <span id="page-4-1"></span>**1- Studio dello stato di fatto**

Essendo la parete costituita da due tratti di spessore diverso, si dovranno inserire due pannelli, con dati su due righe nell'apposita tabella, e lasciando vuote le colonne relative alle aperture:

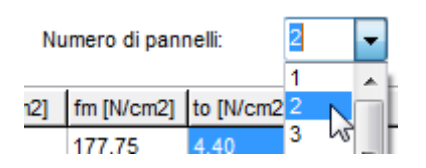

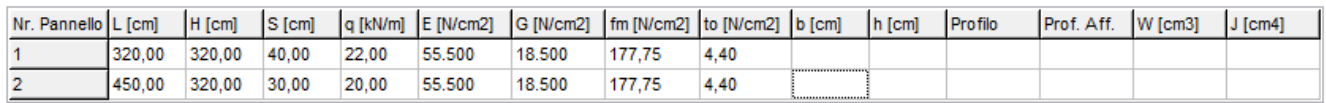

Non essendo presenti telai in questa fase , lo spazio dedicato all'inserimento delle caratteristiche dei telai di rinforzo non interviene nel calcolo.

Premendo il tasto di calcolo si ottengono i seguenti risultati:

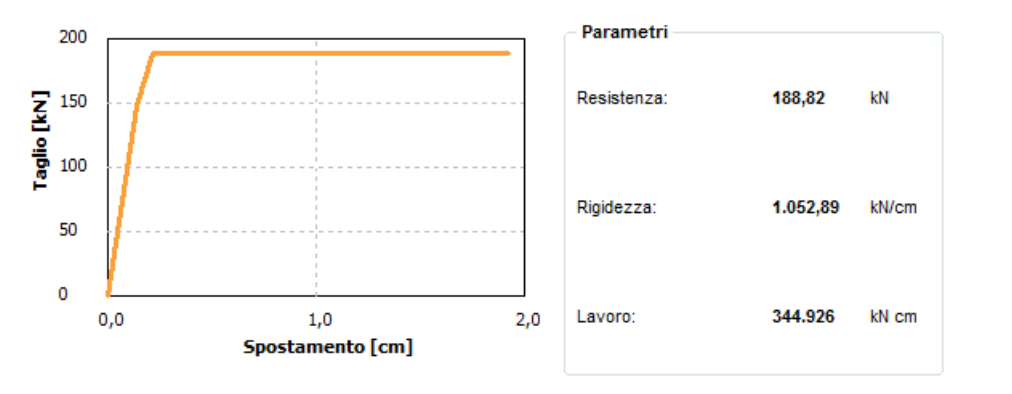

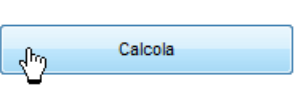

#### <span id="page-4-2"></span>**2- Studio dello stato di progetto**

Nello stato di progetto la presenza di aperture di altezza diverse comporta diverse possibilità per la scelta dell' "altezza efficace" (si veda la guida del modulo per maggiori dettagli). In questo caso si è adottata un'altezza costante pari all'interpiano.

Inizialmente si dovranno inserire i dati relativi ai pannelli murari ed alle aperture:

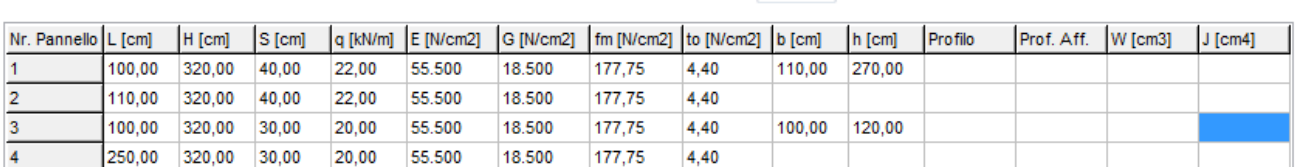

Numero di pannelli:

 $\overline{4}$ 

Eseguendo il calcolo senza ulteriori modifiche si può vedere il comportamento della parete con

le aperture e senza i telai di rinforzo:

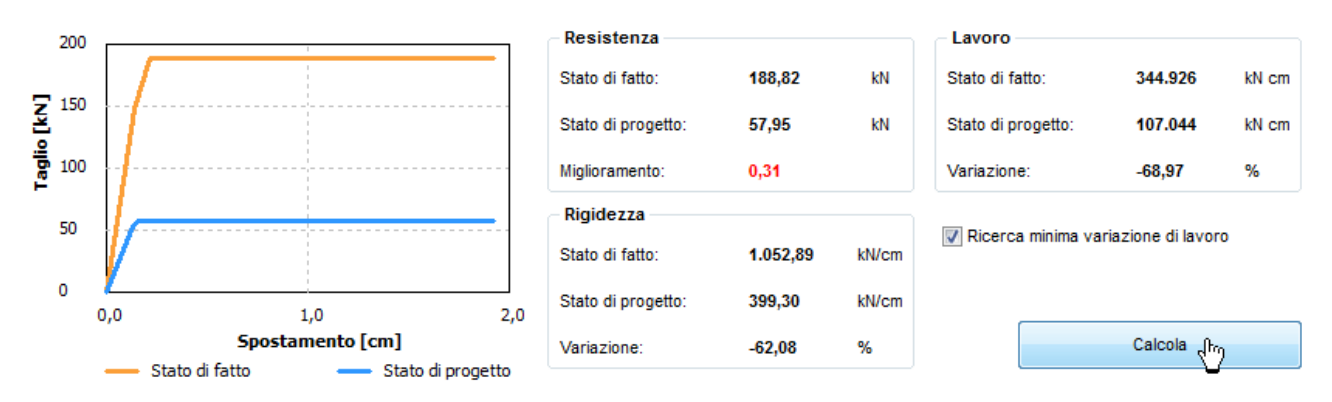

Per eseguire il progetto del rinforzo utilizzare lo spazio "Dati Telaio": selezionare il tipo di calcolo "Progetto", la famiglia di profili che si intende utilizzare (in questo caso profili IPE), ed il numero di profili affiancati, quindi cliccando su "Applica a tutti" si assegneranno tali dati a tutte le aperture.

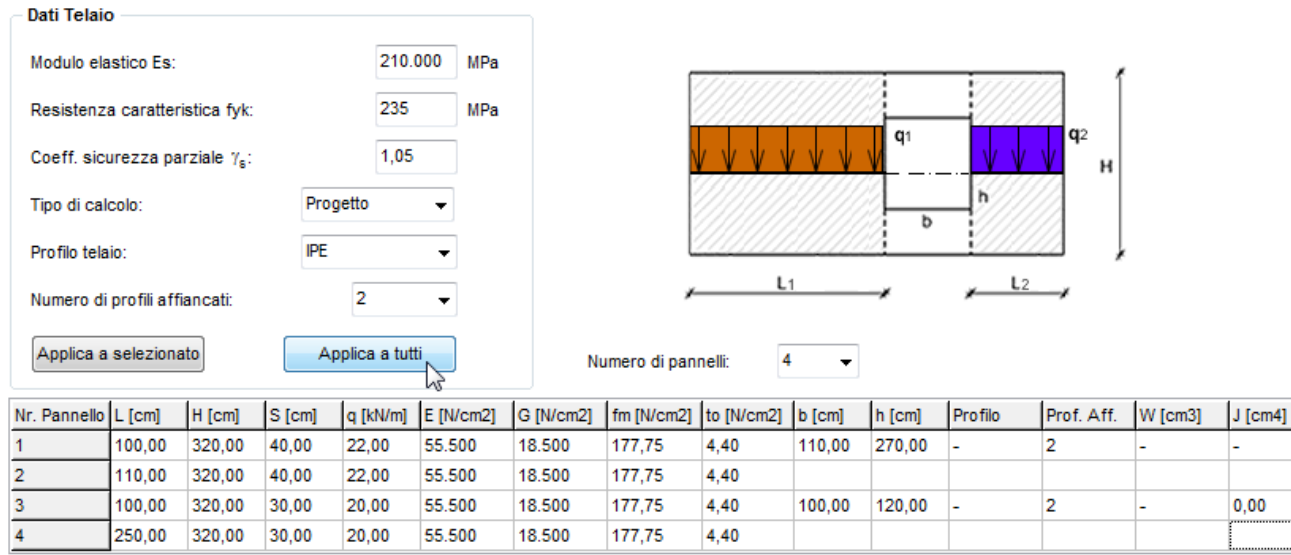

Selezionando la casella "Ricerca minima variazione di lavoro" il programma progetterà il rinforzo in modo che la resistenza di progetto sia superiore a quella dello stato di fatto, e che, subordinato a questa condizione, la variazione di lavoro tra stato di fatto e di progetto sia la più bassa possibile per la tipologia di profilo scelta.

I risultati ottenuti sono i seguenti:

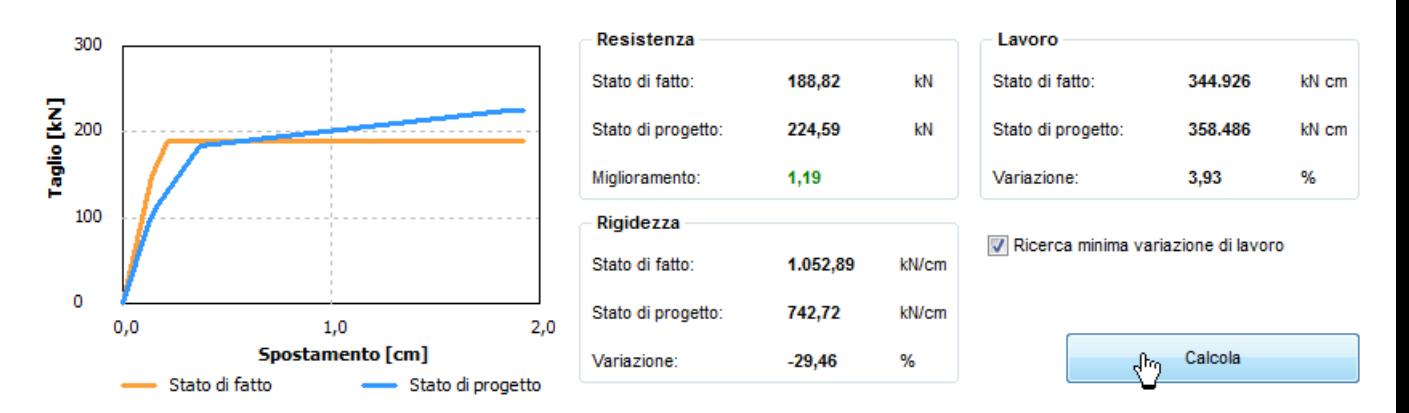

La variazione di lavoro tra la condizione prima e dopo l'intervento sulla parete permette di ben interpretare il comportamento durante l'intero processo deformativo della parete, a differenza della variazione di rigidezza che invece è rappresentativa unicamente della prima deformazione, quando tutti i pannelli murari ed i telai sono in campo elastico. Pertanto è la variazione di lavoro il parametro su cui conviene focalizzare l'attenzione, comunque subordinato all'ottenimento di una resistenza complessiva uguale o maggiore rispetto a quella iniziale.

Nel caso in esame questi due aspetti soddisfano quanto richiesto dalla norma, pertanto la verifica locale è adeguata all'intervento.

## <span id="page-7-0"></span>**ET versione dimostrativa e dati del lavoro illustrato**

Cliccando sotto è possibile scaricare la versione dimostrativa di ET e consultare il manuale operativo.

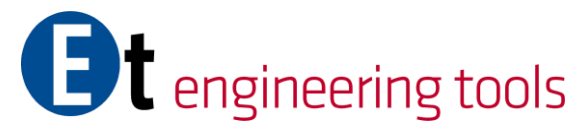

Dal sito **faresismica.net** è possibile scaricare il file del lavoro esaminato in questo documento.

Per qualsiasi problema contattare il ns. servizio assistenza: **800 236 245**